## **Install MetaFox**

MetaFox can be installed with either Docker or LAMP server. Before starting, you will need to complete all preparation steps for Installation with either Dock er or LAMP server.

Now, we will walk you through the steps to properly install MetaFox with MetaFox Installation Wizard

Assume that your webserver has been set up with the domain *yourdomain.com*. You can visit the Installation Wizard at the link: https://yourdomain.com /install/

Follow installation steps and input all required info in the Installation Wizard to complete the installation:

• System Requirements: Please make sure that all items under System Requirements have green checks as below.

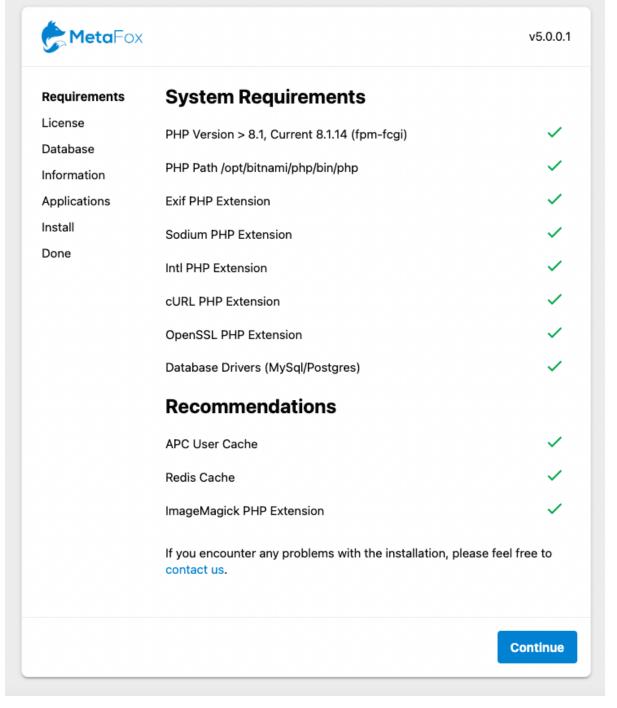

• License Key and Private Key: You can get the license info within Client Area. Note that your license domain will be verified at this step also.

| <b>Meta</b> Fox | v5.0.0.1                                                                             |
|-----------------|--------------------------------------------------------------------------------------|
| Requirements    | MetaFox License                                                                      |
| License         | License ID*                                                                          |
| Database        | License ID                                                                           |
| Information     |                                                                                      |
| Applications    | License Key *                                                                        |
| Install         |                                                                                      |
| Done            |                                                                                      |
|                 | If you encounter any problems with the installation, please feel free to contact us. |
|                 | Continue                                                                             |

• Database: At this step, you will fill in all database credentials that you have created during the preparation steps.

| <b>Meta</b> Fox                            |                                                                                                    | v5.0.0.1 |
|--------------------------------------------|----------------------------------------------------------------------------------------------------|----------|
| Requirements<br>License<br><b>Database</b> | Database<br>Database driver*<br>PostgreSQL                                                                                      | •        |
| Information<br>Applications                | Host name *                                                                                                    |          |
| Install<br>Done                            | Host name is a required field.                                                                                                  |          |
|                                            | Username is a required field.                                                                                                   |          |
|                                            | Password *                                                                                                    | 0        |
|                                            | Database Name *                                                                                                    |          |
|                                            | Database name is a required field.                                                                                              |          |
|                                            | Port                                                                                                    |          |
|                                            | default 5432 for PostgresSql, 3306 for MySQL<br>If you encounter any problems with the installation, please feel<br>contact us. | free to  |
|                                            | C                                                                                                    | Continue |

• Site Info: You are going to fill in info of Site Name and the Super Administrator user (username, email address and password) in this step.

| <b>Meta</b> Fox | v5.0.0.1                                                                             |
|-----------------|--------------------------------------------------------------------------------------|
| Requirements    | General Information                                                                  |
| License         | Site Name*                                                                           |
| Database        | Social Network                                                                       |
| Information     | C Username*                                                                          |
| Applications    | admin                                                                                |
| Install         |                                                                                      |
| Done            | Email*                                                                               |
|                 | Password *                                                                           |
|                 | If you encounter any problems with the installation, please feel free to contact us. |
|                 | Continue                                                                             |

Applications: If you have purchased apps on the Appstore, such as ChatPlus, etc. you can select those apps to install at this step

| MetaFox                                                                                      | v5.0.0.1                                                                             |
|----------------------------------------------------------------------------------------------|--------------------------------------------------------------------------------------|
| Requirements<br>License<br>Database<br>Information<br><b>Applications</b><br>Install<br>Done | <ul> <li>All</li> <li>ChatPlus</li> </ul>                                            |
|                                                                                              | If you encounter any problems with the installation, please feel free to contact us. |
|                                                                                              | Continue                                                                             |

After all info is given properly, you can proceed the last step to install MetaFox site.

| <b>Meta</b> Fox         | v5.0.0.1                                                                             |
|-------------------------|--------------------------------------------------------------------------------------|
| Requirements            | Verify Environment                                                                   |
| License                 | Download ChatPlus - 5.0.0.1                                                          |
| Database<br>Information | Extract Apps                                                                         |
| Applications            | Install Dependencies                                                                 |
| Install                 | Verify Configuration                                                                 |
| Done                    | Process Install                                                                      |
|                         | Build Frontend                                                                       |
|                         | Waiting for frontend                                                                 |
|                         | Clean files                                                                          |
|                         | If you encounter any problems with the installation, please feel free to contact us. |
|                         |                                                                                      |

Done: When installation is completed successfully, you will see this screen

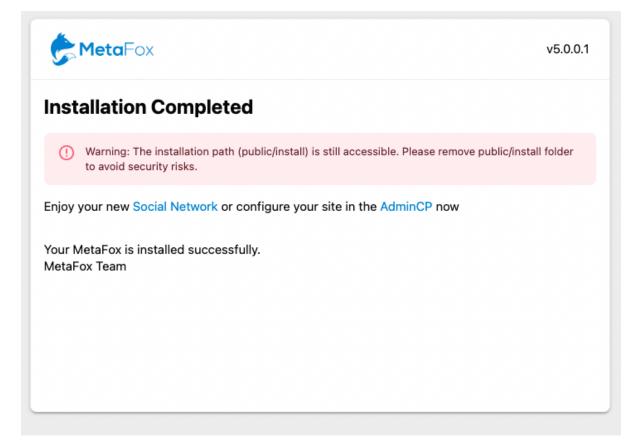

Now, going to the Landing page at the main URL, you should see the default Landing page of MetaFox

| MetaFox                              |                        |
|--------------------------------------|------------------------|
| Social network for niche communities | Welcome Back           |
|                                      | Username or email *    |
|                                      | Password*              |
|                                      | Remember Me Sign In    |
|                                      | Forgot Password?       |
| Previously signed in                 | Don't have an account? |
| РК (+)                               |                        |

(1) After the installation is completed, you should remove the public/install folder to avoid security risks.

## Setup Cron

Many features require cron to work. Please configure two following crons. You can get the cron command in AdminCP > Settings > Schedule page

## Cron for Schedule runs every minute

```
php path_to_webroot/artisan schedule:run > /dev/null 2>&1
```

## Cron for Queue runs every 5 minutes

```
php path_to_webroot/artisan queue:work --max-time=300 > /dev/null 2>&1
```

The MetaFox Installation is done. You can start to enjoy and go ahead to configure your MetaFox site.